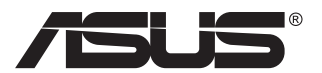

# **VG23AH LCD οθόνη**

# **Οδηγός Χρήστη**

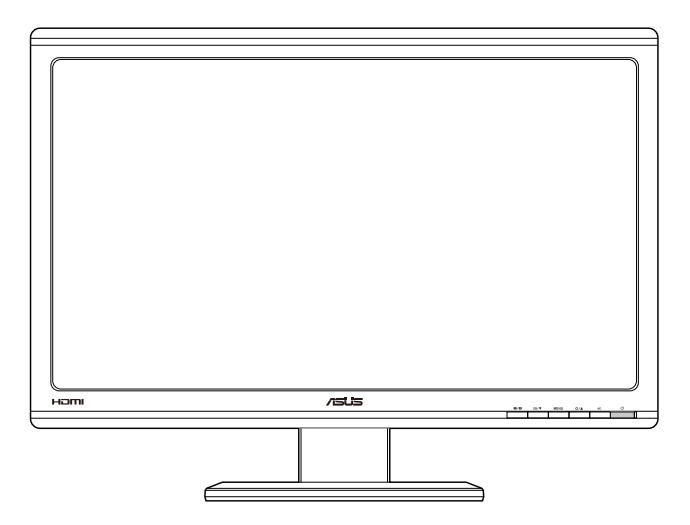

## **Table of contents**

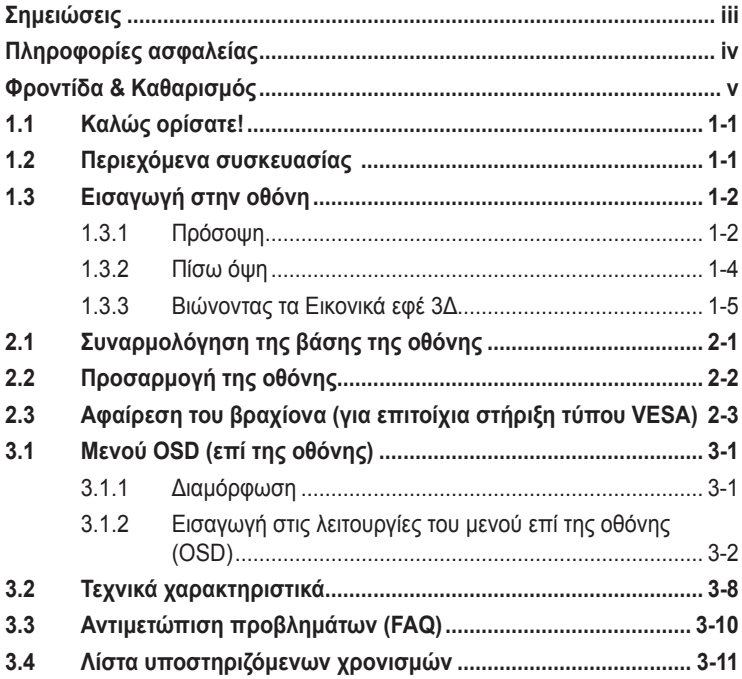

Copyright © 2012 ASUSTeK COMPUTER INC. Διατηρούνται όλα τα δικαιώματα.

Απαγορεύεται η αναπαραγωγή οποιουδήποτε τμήματος του παρόντος εγχειριδίου συμπεριλαμβανομένων των προϊόντων και του λογισμικού που περιγράφονται σε αυτό, καθώς και η μετάδοση, αντιγραφή, αποθήκευση σε σύστημα αποθήκευσης και ανάκτησης, ή μετάφραση σε οποιαδήποτε γλώσσα υπό οποιαδήποτε μορφή και με οποιοδήποτε μέσο, εκτός από την τεκμηρίωση που φυλάσσεται από τον κάτοχο για λόγους εφεδρικούς, χωρίς την έγγραφη άδεια της εταιρίας ASUSTeK COMPUTER INC. ("ASUS").

Η εγγύηση του προϊόντος ή το σέρβις δεν θα παραταθούν εάν: (1) το προϊόν έχει επισκευαστεί, τροποποιηθεί ή μετατραπεί, εκτός εάν έχει δοθεί γραπτή έγκριση για την επισκευή, τροποποίηση ή μετατροπή από την ASUS, ή (2) ο σειριακός αριθμός του προϊόντος δεν είναι ευανάγνωστος ή απουσιάζει.

Η ASUS ΠΑΡΕΧΕΙ ΤΟ ΠΑΡΟΝ ΕΓΧΕΙΡΙΔΙΟ "ΩΣ ΕΧΕΙ" ΧΩΡΙΣ ΚΑΝΕΝΟΣ ΕΙΔΟΥΣ ΕΓΓΥΗΣΗ, ΡΗΤΗ Ή ΣΙΩΠΗΡΗ, ΣΥΜΠΕΡΙΛΑΜΒΑΝΟΜΕΝΩΝ ΑΛΛΑ ΟΧΙ ΜΟΝΟ ΤΩΝ ΣΙΩΠΗΡΩΝ ΕΓΓΥΗΣΕΩΝ ΠΕΡΙ ΕΜΠΟΡΕΥΣΙΜΟΤΗΤΑΣ Ή ΚΑΤΑΛΛΗΛΟΤΗΤΑΣ ΓΙΑ ΣΥΓΚΕΚΡΙΜΕΝΟ ΣΚΟΠΟ. ΣΕ ΚΑΜΙΑ ΠΕΡΙΠΤΩΣΗ ΔΕΝ ΕΙΝΑΙ ΥΠΕΥΘΥΝΗ Η ASUS, ΟΙ ΔΙΕΥΘΥΝΤΕΣ ΤΗΣ, ΤΑ ΣΤΕΛΕΧΗ, ΟΙ ΥΠΑΛΛΗΛΟΙ Ή ΑΛΛΟΙ ΣΥΝΤΕΛΕΣΤΕΣ ΓΙΑ ΚΑΘΕ ΕΜΜΕΣΗ, ΕΙΔΙΚΗ, ΤΥΧΑΙΑ Ή ΚΑΤ' ΕΞΑΚΟΛΟΥΘΗΣΗ ΖΗΜΙΑ (ΣΥΜΠΕΡΙΛΑΜΒΑΝΟΜΕΝΩΝ ΖΗΜΙΩΝ ΑΠΌ ΑΠΩΛΕΙΕΣ Ή ΚΕΡΔΗ, ΕΠΙΧΕΙΡΗΜΑΤΙΚΕΣ ΖΗΜΙΕΣ, ΖΗΜΙΕΣ ΛΟΓΩ ΑΠΩΛΕΙΑΣ ΔΕΔΟΜΕΝΩΝ, ΔΙΑΚΟΠΗ ΕΠΙΧΕΙΡΗΣΙΑΚΗΣ ΛΕΙΤΟΥΡΓΙΑΣ ΚΑΙ ΑΛΛΑ ΠΑΡΟΜΟΙΑ), ΑΚΟΜΗ ΚΙ ΑΝ Η ASUS ΕΧΕΙ ΕΝΗΜΕΡΩΘΕΙ ΓΙΑ ΤΗΝ ΠΙΘΑΝΟΤΗΤΑ ΠΑΡΟΜΟΙΩΝ ΖΗΜΙΩΝ ΠΟΥ ΠΡΟΕΡΧΟΝΤΑΙ ΑΠΌ ΒΛΑΒΗ Ή ΛΑΘΟΣ ΤΟΥ ΠΑΡΟΝΤΟΣ ΕΓΧΕΙΡΙΔΙΟΥ Ή ΠΡΟΪΟΝΤΟΣ.

ΟΙ ΠΡΟΔΙΑΓΡΑΦΕΣ ΚΑΙ ΠΛΗΡΟΦΟΡΙΕΣ ΠΟΥ ΠΕΡΙΕΧΟΝΤΑΙ ΣΤΟ ΠΑΡΟΝ ΕΓΧΕΙΡΙΔΙΟ ΠΑΡΕΧΟΝΤΑΙ ΜΟΝΟ ΓΙΑ ΕΝΗΜΕΡΩΤΙΚΟΥΣ ΣΚΟΠΟΥΣ, ΚΑΙ ΥΠΟΚΕΙΝΤΑΙ ΣΕ ΑΛΛΑΓΕΣ ΣΕ ΟΠΟΙΑΔΗΠΟΤΕ ΧΡΟΝΙΚΗ ΣΤΙΓΜΗ ΧΩΡΙΣ ΠΡΟΗΓΟΥΜΕΝΗ ΕΙΔΟΠΟΙΗΣΗ ΚΑΙ ΔΕΝ ΠΡΕΠΕΙ ΝΑ ΕΚΛΗΦΘΟΥΝ ΩΣ ΔΕΣΜΕΥΤΙΚΕΣ ΑΠΟ ΤΗΝ ΠΛΕΥΡΑ ΤΗΣ ASUS. Η ASUS ΔΕΝ ΦΕΡΕΙ ΕΥΘΥΝΗ Ή ΥΠΑΙΤΙΟΤΗΤΑ ΓΙΑ ΟΠΟΙΑΔΗΠΟΤΕ ΣΦΑΛΜΑΤΑ Ή ΑΝΑΚΡΙΒΕΙΕΣ ΠΟΥ ΠΙΘΑΝΟΝ ΝΑ ΕΜΦΑΝΙΖΟΝΤΑΙ ΣΤΟ ΠΑΡΟΝ ΕΓΧΕΙΡΙΔΙΟ, ΣΥΜΠΕΡΙΛΑΜΒΑΝΟΜΕΝΩΝ ΤΩΝ ΠΡΟΪΟΝΤΩΝ ΚΑΙ ΤΟΥ ΛΟΓΙΣΜΙΚΟΥ ΠΟΥ ΠΕΡΙΓΡΑΦΕΤΑΙ ΣΕ ΑΥΤΟ.

Τα προϊόντα και οι εταιρικές ονομασίες που εμφανίζονται στο παρόν εγχειρίδιο αποτελούν ή δεν αποτελούν κατοχυρωμένα σήματα ή πνευματικά δικαιώματα των αντίστοιχων εταιριών τους και χρησιμοποιούνται μόνο για αναγνώριση ή επεξήγηση για το όφελος του κατόχου, χωρίς πρόθεση παραβίασης κανονισμών.

# **Σημειώσεις**

#### **Επισήμανση της Ομοσπονδιακής Επιτροπής Επικοινωνιών (FCC)**

Η παρούσα συσκευή συμμορφώνεται με τις απαιτήσεις που ορίζονται στο Τμήμα 15 του Κανονισμού FCC. H λειτουργία υπόκειται στις ακόλουθες δύο συνθήκες:

- Η συσκευή δεν θα προκαλέσει επιβλαβείς παρεμβολές, και
- Η συσκευή αυτή πρέπει να αποδέχεται παρεμβολές, συμπεριλαμβανομένων των παρεμβολών που μπορούν να προκαλέσουν μη επιθυμητές λειτουργίες.

Η συσκευή αυτή έχει ελεγχθεί και έχει διαπιστωθεί ότι πληροί τους περιοριστικούς όρους για ψηφιακές συσκευές Κατηγορίας Β, σύμφωνα με το Τμήμα 15 του κανονισμού FCC. Τα όρια αυτά σχεδιάστηκαν για να παρέχουν εύλογη προστασία από επιβλαβείς παρεμβολές σε εγκαταστάσεις κατοικιών. Η συσκευή αυτή παράγει, χρησιμοποιεί και μπορεί να εκπέμψει ενέργεια ραδιοσυχνότητας και εάν δεν εγκατασταθεί και χρησιμοποιηθεί σύμφωνα με τις οδηγίες του κατασκευαστή, μπορεί να προκαλέσει παρεμβολές στις ραδιοεπικοινωνίες. Ωστόσο, δεν μπορεί να αποκλειστεί η πιθανότητα πρόκλησης παρεμβολών σε μια συγκεκριμένη εγκατάσταση. Εάν ο παρών εξοπλισμός προκαλεί επιβλαβείς παρεμβολές στη ραδιοφωνική ή τηλεοπτική λήψη, οι οποίες μπορούν να διαπιστωθούν απενεργοποιώντας ή ενεργοποιώντας τον εξοπλισμό, ο χρήστης συνιστάται να επιχειρήσει να αποκαταστήσει τις παρεμβολές με έναν από τους παρακάτω τρόπους:

- Επαναπροσανατολισμός ή μετακίνηση της κεραίας λήψης.
- Αύξηση της απόστασης ανάμεσα στον εξοπλισμό και το δέκτη.
- Σύνδεση της συσκευής σε πρίζα διαφορετικού κυκλώματος από εκείνο στο οποίο είναι συνδεδεμένος ο τηλεοπτικός ή ο ραδιοφωνικός δέκτης.
- Επικοινωνία με τον αντιπρόσωπο ή με έμπειρο ραδιοτεχνίτη ή τεχνικό τηλεόρασης για βοήθεια.

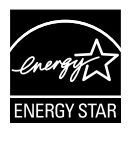

Ως Συνέταιρος της Energy Star® , η εταιρεία μας έχει καθορίσει πως αυτό το προϊόν ανταποκρίνεται στις οδηγίες της Energy Star® για ενεργειακή εξοικονόμηση.

#### **Δήλωση Συμμόρφωσης του Υπουργείου Επικοινωνιών του Καναδά**

Αυτή η ψηφιακή συσκευή δεν υπερβαίνει τα όρια εκπομπής ραδιοπαρεμβολών από ψηφιακές συσκευές Κατηγορίας Β που έχουν τεθεί από τους Κανονισμούς για τις Ραδιοπαρεμβολές του Καναδικού Υπουργείου Επικοινωνιών.

Η ψηφιακή αυτή συσκευή κατηγορίας Β είναι συμβατή με τους Καναδικούς κανονισμούς ICES-003.

## **Πληροφορίες ασφαλείας**

- Πριν εγκαταστήσετε την οθόνη, διαβάστε προσεκτικά όλη την τεκμηρίωση που περιλαμβάνεται στη συσκευασία.
- Για να μειώσετε τον κίνδυνο πυρκαγιάς ή ηλεκτροπληξίας, μην εκθέτετε ποτέ τη συσκευή αυτή σε βροχή η υγρασία.
- Μην προσπαθήσετε ποτέ να ανοίξετε το περίβλημα της οθόνης. Οι επικίνδυνα υψηλές τάσεις στο εσωτερικό της οθόνης μπορεί να οδηγήσουν σε σοβαρό σωματικό τραυματισμό.
- Αν το καλώδιο παροχής ρεύματος πάθει βλάβη, μην προσπαθήσετε να το διορθώσετε μόνοι σας. Επικοινωνήστε με κατάλληλα εκπαιδευμένο τεχνικό επισκευών ή με τον μεταπωλητή σας.
- Πριν χρησιμοποιήσετε το παρόν προϊόν, σιγουρευτείτε ότι τα καλώδια έχουν συνδεθεί σωστά και τα καλώδια παροχής ρεύματος δεν έχουν βλάβες. Αν εντοπίσετε οποιαδήποτε βλάβη, επικοινωνήστε αμέσως με τον αντιπρόσωπο.
- Στην πίσω πλευρά του περιβλήματος υπάρχουν υποδοχές και ανοίγματα για εξαερισμό. Μην φράσσετε αυτά τα ανοίγματα. Μην τοποθετείτε το προϊόν κοντά ή πάνω σε καλοριφέρ ή πηγή θερμότητας εκτός αν παρέχεται επαρκής εξαερισμός.
- Η οθόνη πρέπει να λειτουργεί μόνο από τον τύπο τροφοδοσίας που αναφέρεται στην ετικέτα σήμανσης. Εάν δεν είστε σίγουρος σχετικά με τον τύπο της πηγής τροφοδοσίας που διαθέτετε στο σπίτι σας, συμβουλευτείτε τον αντιπρόσωπο ή την τοπική εταιρία παροχής ενέργειας.
- Χρησιμοποιήστε το κατάλληλο φις τροφοδοσίας που είναι συμβατό με τα τοπικά πρότυπα τροφοδοσίας ισχύος.
- Μην υπερφορτώνετε τα πολύμπριζα και τα καλώδια επέκτασης. Η υπερφόρτωση μπορεί να προκαλέσει πυρκαγιά ή ηλεκτροπληξία.
- Να αποφεύγετε τη σκόνη, την υγρασία και ακραίες θερμοκρασίες. Μην τοποθετείτε την οθόνη σε οποιαδήποτε περιοχή όπου θα μπορούσε να βραχεί. Τοποθετήστε την οθόνη πάνω σε μια σταθερή επιφάνεια.
- Βγάλτε τη συσκευή από την πρίζα κατά τη διάρκεια καταιγίδας με αστραπές ή όταν δεν πρόκειται να χρησιμοποιηθεί για μεγάλη χρονική περίοδο. Αυτό θα προστατεύσει την οθόνη από βλάβη σε περίπτωση απότομων διακυμάνσεων της τάσης.
- Μην ωθείτε ποτέ αντικείμενα ή μην ρίχνετε υγρά κανενός είδους στα ανοίγματα που βρίσκονται στο περίβλημα της οθόνης.
- Για να διασφαλίσετε ικανοποιητική λειτουργία, χρησιμοποιήστε την οθόνη μόνο με υπολογιστές που είναι συμβατοί με τα πρότυπα UL και διαθέτουν κατάλληλα διαμορφωμένους υποδοχείς με σήμανση 100 ~ 240V AC.
- Αν αντιμετωπίσετε τεχνικά προβλήματα με την οθόνη, επικοινωνήστε με έναν κατάλληλα εκπαιδευμένο τεχνικό ή με τον μεταπωλητή σας.

## **Φροντίδα & Καθαρισμός**

- Πριν ανασηκώσετε ή αλλάξετε θέση στην οθόνη σας, είναι καλύτερα να αποσυνδέσετε τα καλώδια και το καλώδιο τροφοδοσίας. Ακολουθείτε τις σωστές τεχνικές ανασήκωσης όταν τοποθετείτε την οθόνη. Όταν ανασηκώνετε ή μεταφέρετε την οθόνη, να την κρατάτε από τις άκρες της. Μην ανασηκώνετε την οθόνη από τη βάση στήριξης ή το καλώδιο.
- Καθαρισμός. Απενεργοποιήστε την οθόνη και αποσυνδέστε το καλώδιο τροφοδοσίας. Καθαρίστε την επιφάνεια της οθόνης με ένα απαλό πανί που δεν χαράσσει. Οι επίμονοι λεκέδες πρέπει να αφαιρούνται με ένα υγρό πανί με απαλό καθαριστικό υγρό.
- Μην χρησιμοποιείτε καθαριστικό υγρό που περιέχει οινόπνευμα ή ασετόν. Χρησιμοποιείτε ένα καθαριστικό που προορίζεται για χρήση σε οθόνη LCD. Μην ψεκάζετε το καθαριστικό υγρό απευθείας πάνω στην οθόνη, καθώς μπορεί να στάξει στο εσωτερικό της οθόνης και να προκαλέσει ηλεκτροπληξία.

#### **Τα ακόλουθα συμπτώματα της οθόνης είναι φυσιολογικά:**

- Η οθόνη μπορεί να τερμοπαίζει κατά τη διάρκεια της πρώτης χρήσης λόγω της φύσης του φωτός φθορισμού. Απενεργοποιήστε από το διακόπτη και ενεργοποιήστε ξανά για να σιγουρευτείτε ότι το τρεμοπαίξιμο εξαφανίστηκε.
- Μπορεί να παρατηρήσετε ελαφρώς άνιση φωτεινότητα στην οθόνη ανάλογα με το μοτίβο που χρησιμοποιείτε στην επιφάνεια εργασίας.
- Όταν εμφανίζεται στην οθόνη η ίδια εικόνα για πολλές ώρες, μπορεί να παραμείνει στην οθόνη ένα είδωλο αυτής της εικόνας και μετά την αλλαγή της εικόνας στην οθόνη. Η οθόνη θα επανέλθει αργά ή μπορείτε να την απενεργοποιήσετε από τον διακόπτη για ώρες.
- Όταν η οθόνη γίνεται μαύρη ή αναβοσβήνει ή δεν μπορείτε πλέον να εργαστείτε, επικοινωνήστε με τον αντιπρόσωπο ή με το κέντρο σέρβις για επιδιόρθωση. Μην προσπαθήσετε να επισκευάσετε μόνος σας την οθόνη!

#### **Συμβάσεις που χρησιμοποιούνται στον παρόντα οδηγό**

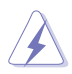

ΠΡΟΕΙΔΟΠΟΙΗΣΗ: Πληροφορίες για αποφυγή τραυματισμού σας όταν προσπαθείτε να ολοκληρώσετε μια εργασία.

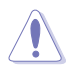

ΠΡΟΣΟΧΗ: Πληροφορίες για αποφυγή βλάβης σε εξαρτήματα όταν προσπαθείτε να ολοκληρώσετε μια εργασία.

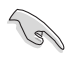

ΣΗΜΑΝΤΙΚΟ: Οδηγίες που ΠΡΕΠΕΙ να ακολουθήσετε για να ολοκληρώσετε μια εργασία.

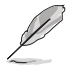

ΣΗΜΕΙΩΣΗ: Συμβουλές και πρόσθετες πληροφορίες για να σας βοηθήσουν να ολοκληρώσετε μια εργασία.

#### **Πού θα βρείτε περισσότερες πληροφορίες**

Ανατρέξτε στις ακόλουθες πηγές για πρόσθετες πληροφορίες και για αναβαθμίσεις του προϊόντος και του λογισμικού.

#### **1. Διαδικτυακές τοποθεσίες της ASUS**

Οι διαδικτυακές τοποθεσίες της ASUS παρέχουν την πιο πρόσφατη ενημέρωση για τα προϊόντα υλικού και λογισμικού της ASUS. Ανατρέξτε στη διεύθυνση **http://www.asus.com**

#### **2. Προαιρετική τεκμηρίωση**

Η συσκευασία του προϊόντος σας μπορεί να περιλαμβάνει προαιρετικά έντυπα τα οποία ενδέχεται να έχουν προστεθεί από τον αντιπρόσωπο. Τα έγγραφα αυτά δεν αποτελούν τμήμα της κανονικής συσκευασίας.

## **1.1 Καλώς ορίσατε!**

Ευχαριστούμε για την αγορά της οθόνης LCD ASUS® !

Η πλέον πρόσφατη οθόνη LCD της ASUS παρέχει καθαρότερη, ευρύτερη και φωτεινότερη εικόνα, συν μια σειρά δυνατοτήτων που βελτιώνουν την οπτική σας εμπειρία.

Με αυτές τις δυνατότητες, μπορείτε να απολαύσετε την άνεση και την ευχάριστη οπτική εμπειρία που σας φέρνει η οθόνη!

## **1.2 Περιεχόμενα συσκευασίας**

Ελέγξτε τη συσκευασία σας για τα παρακάτω στοιχεία:

- LCD οθόνη
- $\checkmark$ Καλώδιο τροφοδοσίας
- $\checkmark$ Καλώδιο VGA
- Καλώδιο DVI
- Καλώδιο ήχου 3,5mm
- Γυαλιά 3Δ FPR
- $\checkmark$ Οδηγός γρήγορης έναρξης
- Κάρτα Εγγύησης

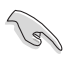

Αν οποιοδήποτε από τα παραπάνω στοιχεία εμφανίζει βλάβη ή απουσιάζει, επικοινωνήστε αμέσως με το κατάστημα λιανικής πώλησης.

### **1.3 Εισαγωγή στην οθόνη**

#### **1.3.1 Πρόσοψη**

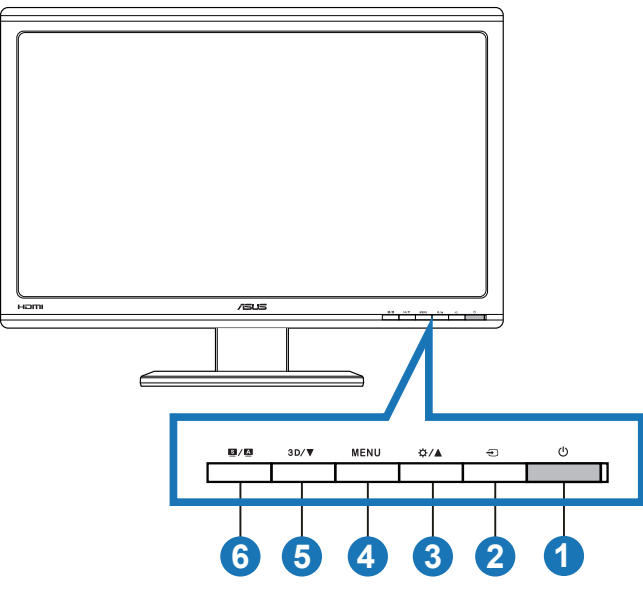

- 1. Κουμπί/ενδεικτική λυχνία τροφοδοσίας:
	- Πατήστε αυτό το κουμπί για ενεργοποίηση/απενεργοποίηση της οθόνης.
	- Η επεξήγηση των χρωμάτων της λυχνίας ένδειξης τροφοδοσίας είναι αυτή που παρουσιάζεται παρακάτω.

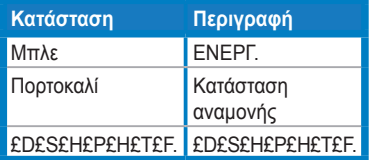

- 2. Κουμπί επιλογής εισόδου $\bigoplus$ :
	- Πιέστε το πλήκτρο αυτό για να επιλέξετε πηγή εισόδου.
- 3. Κουμπί  $\frac{1}{2}$ /Δ:
	- Πατήστε το κουμπί αυτό για να αυξήσετε την τιμή της επιλεγμένης λειτουργίας ή για να μετακινηθείτε στην προηγούμενη λειτουργία.
	- Πλήκτρο συντόμευσης φωτεινότητας
- 4. Κουμπί **MENU**:
	- Πατήστε αυτό το πλήκτρο για να μπείτε/επιλέξετε το εικονίδιο (λειτουργία) που είναι τονισμένη, όσο είναι ενεργοποιημένο το μενού OSD.
	- Βγαίνει από το μενού OSD των πλήκτρων συντόμευσης.
- 5. Κουμπί  $3D/\nabla$ :
	- Πατήστε αυτό το κουμπί για να μειώσετε την τιμή της επιλεγμένης λειτουργίας ή να μεταβείτε στις επόμενες λειτουργίες.
	- Πατήστε αυτό το πλήκτρο συντόμευσης για να ενεργοποιήσετε/ απενεργοποιήσετε τη λειτουργία "**2D to 3D (2Δ σε 3Δ)**" για εικόνες 2Δ εισόδου.

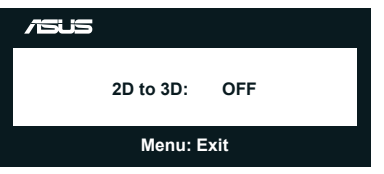

- 6. Κουμπί $\mathbf{S}/\mathbf{\Omega}$ :
	- Πατήστε αυτό το hotkey για εναλλαγή στις έξι προεπιλεγμένες λειτουργίες βίντεο (**Scenery Mode (Λειτουργία σκηνικού)**, **Standard Mode (Τυπική λειτουργία)**, **Theater Mode (Λειτουργία κινηματογράφου)**, **Game Mode (Λειτουργία παιχνιδιού)**, **Night View Mode (Λειτουργία νυχτερινής προβολής)** και **sRGB**) με την Τεχνολογία ευφυούς βίντεο SPLENDID™.
	- Βγαίνει από το μενού OSD ή επιστρέφει στο προηγούμενο μενού όταν το μενού OSD είναι ενεργό.
	- Πατήστε παρατεταμμένα αυτό το κουμπί για να ρυθμιστεί αυτόματα η οθόνη στη βέλτιστη ρύθμιση θέσης, ρολογιού και φάσης (μόνο για λειτουργία VGA).

#### **1.3.2 Πίσω όψη**

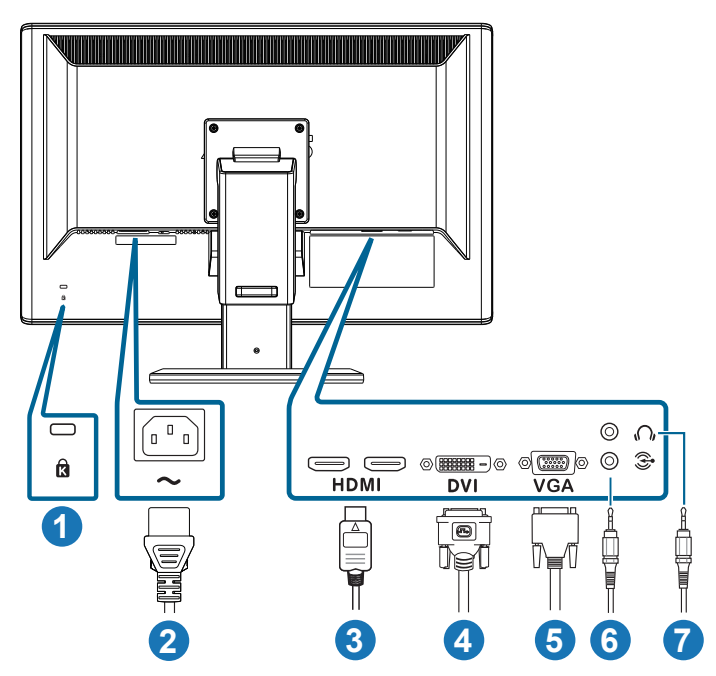

#### **Πίσω συνδέσεις**

- 1. Υποδοχή κλειδαριάς Kensington.
- 2. Θύρα εισόδου AC: Αυτή η θύρα συνδέει το καλώδιο τροφοδοσίας.
- 3. Θύρα εισόδου HDMI: Η θύρα αυτή προορίζεται για τη σύνδεση με συμβατή συσκευή HDMI (υποστηρίζει HDMI1.4 κάρτα 3Δ γραφικών, HDMI1.4 συσκευή αναπαραγωγής DVD και Blu-ray 3D).
- 4. Θύρα DVI: Αυτή η θύρα 24 ακίδων για σύνδεση ψηφιακού σήματος DVI-D Η/Υ (Ηλεκτρονικού Υπολογιστή).
- 5. Θύρα VGA: Αυτή η θύρα 15 ακίδων για σύνδεση VGA PC.
- 6. Υποδοχή εισόδου ήχου PC: Αυτή η στερεοφωνική υποδοχή 3,5mm προορίζεται για σύνδεση ήχου PC.
- 7. Υποδοχή εξόδου ακουστικού: Αυτή η στερεοφωνική υποδοχή 3,5mm προορίζεται για σύνδεση ήχου ακουστικών.

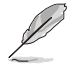

Η ιδιότητα "**2D to 3D (2Δ σε 3Δ)**" υποστηρίζεται μέσω κάθε θύρας εισόδου. Η ιδιότητα "**Real 3D (Πραγματικό 3Δ)**" υποστηρίζεται μέσω μόνον της θύρας **HDMI-IN (ΕΙΣ HDMI)**.

#### **1.3.3 Βιώνοντας τα Εικονικά εφέ 3Δ**

Αυτή η οθόνη είναι μία οθόνη 3D LCD η οποία μπορεί να υποστηρίξει 3D βίντεο HDMI 1.4 ή να παράγει 3D αποτέλεσμα ενεργοποιώντας τη λειτουργία μετατροπής 2D/3D.

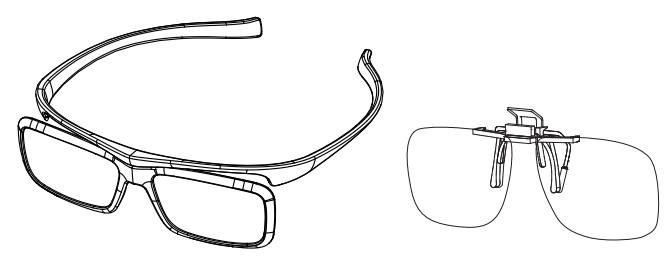

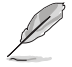

Οι μορφές βίντεο που υποστηρίζονται για το 3D αποτέλεσμα της εισόδου HDMI είναι "Δίπλα-δίπλα (Μισό)" και "Επάνω-κάτω". Ανατρέξτε στην Ενότητα 3.4 για τη λίστα με τον χρονισμό που υποστηρίζεται.

#### **Για να συνδέσετε το καλώδιο HDMI**

Συνδέστε ένα καλώδιο HDMI στην οθόνη και 3D συμβατή συσκευή σας. Μπορείτε να αναπαράγετε περιεχόμενο 3D και να απολαύσετε 3D αποτέλεσμα της οθόνης VG23AH LCD.

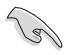

Για την υποστήριξη του 3D αποτελέσματος, βεβαιωθείτε ότι το καλώδιο HDMI είναι σωστά συνδεδεμένο στην οθόνη και τη 3D συμβατή συσκευή σας.

## **2.1 Συναρμολόγηση της βάσης της οθόνης**

#### **Για να συναρμολογήσετε τη βάση της οθόνης:**

- 1. Προσαρμόστε τη βάση στον βραχίονα.
- 2. Στερεώστε με τη βίδα για να συνδέσετε τη βάση με τον βρχίονα. Μπορείτε να σφίξετε εύκολα τις βίδες με τα δάκτυλά σας.
- 3. Αφαιρέστε το κλείδωμα ρύθμισης ύψους από τον βραχίονα.

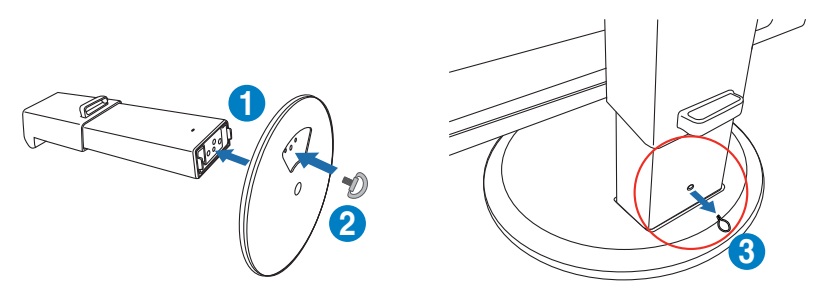

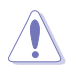

Το κλείδωμα ρύθμισης ύψους δεν θα πρέπει να αφαιρεθεί ΠΟΤΕ ΠΡΙΝ τοποθετήσετε την οθόνη ΚΑΘΕΤΑ επάνω σε ένα επίπεδο και άδειο τραπέζι.

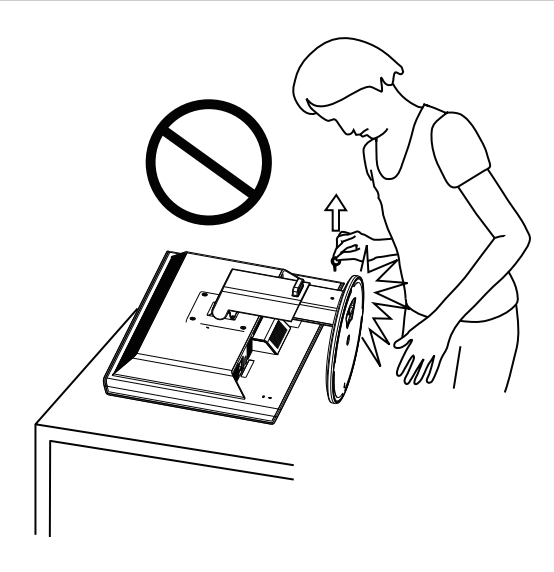

# **2.2 Προσαρμογή της οθόνης**

- Για βέλτιστη θέαση, συνιστούμε να κοιτάτε σε ολόκληρη την επιφάνεια της οθόνης, στη συνέχεια ρυθμίστε την οθόνη στη γωνία που είναι η πιο άνετη για σας.
- Κρατήστε το στήριγμα για να εμποδίσετε την οθόνη να πέσει όταν θα αλλάξετε τη γωνία της.
- Μπορείτε να γύρετε την οθόνη από -5˚ έως +15˚, περιστρέψτε από αριστερά προς τα δεξιά κατά 150˚ και ανασηκώστε το ύψος της οθόνης κατά περίπου 100mm.

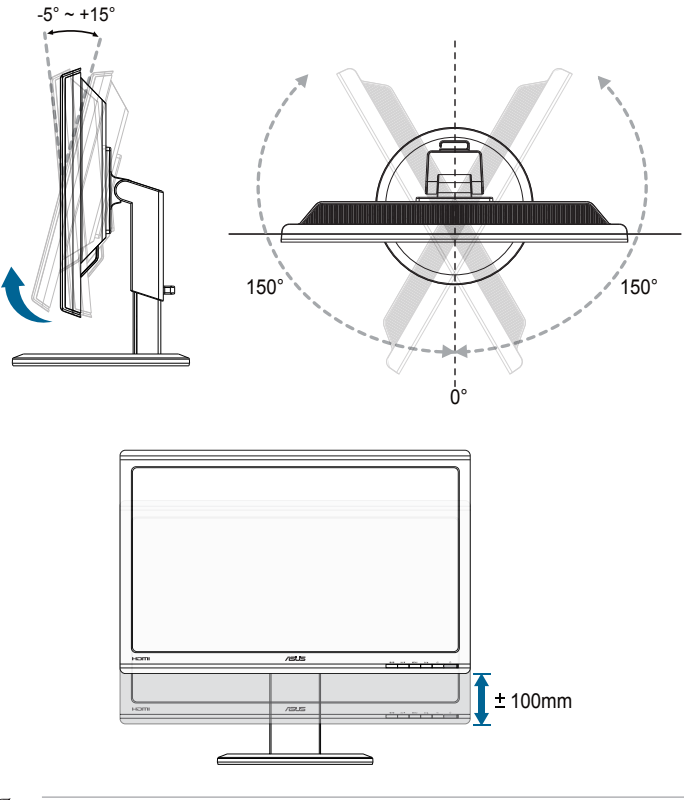

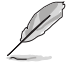

Είναι αναμενόμενη η ελαφριά ανακίνηση της οθόνης όσο ρυθμίζετε τη γωνία θέασης.

### **2.3 Αφαίρεση του βραχίονα (για επιτοίχια στήριξη τύπου VESA)**

Ο αποσπώμενος βραχίονας αυτής της οθόνης έχει σχεδιαστεί ειδικά για την επιτοίχια στήριξη VESA.

#### **Για να αφαιρέσετε τον βραχίονα:**

- 1. Αποσυνδέστε τα καλώδια τροφοδοσίας και σήματος.
- 2. Χαμηλώστε την οθόνη στο πιο χαμηλό της ύψος και κατόπιν εισάγετε το κλείδωμα ρύθμισης ύψους.
- 3. Με προσοχή τοποθετήστε την οθόνη με την μπροστινή πλευρά πάνω σε ένα επίπεδο και καθαρό τραπέζι.
- 4. Με ένα κατσαβίδι αφαιρέστε τις τέσσερις βίδες στον βραχίονα (Εικόνα 1) και μετά αποσπάστε τον βραχίονα από την οθόνη (Εικόνα 2).
	- Συνιστούμε να καλύψετε την επιφάνεια του τραπεζιού με ένα μαλακό ύφασμα για να αποφύγετε ζημιά στην οθόνη.

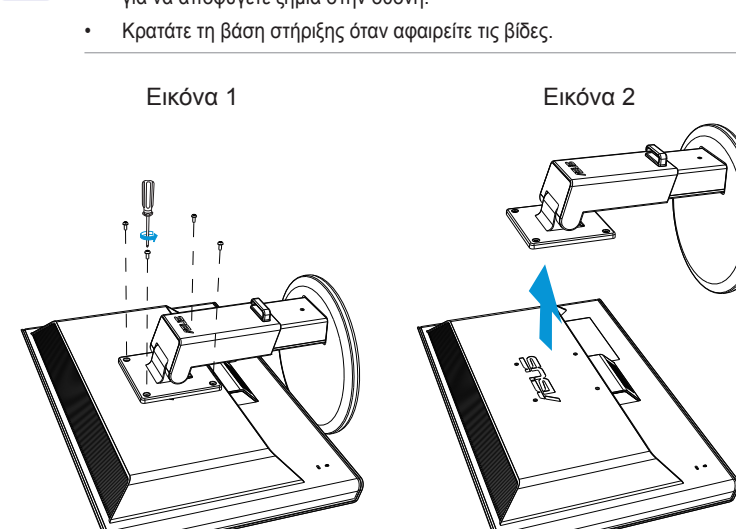

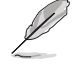

- Το κιτ επιτοίχιας σστήριξης τύπου VESA (100 x 100 mm) πρέπει να αγοραστεί ξεχωριστά.
- Χρησιμοποιείτε μόνο τον εξοπλισμό επιτοίχιας στήριξης που είναι συμβατός με τα πρότυπα UL με ελάχιστο βάρος/φορτίο 28 κιλά (Μέγεθος βίδας: M4 x 12 mm).

## **3.1 Μενού OSD (επί της οθόνης)**

#### **3.1.1 Διαμόρφωση**

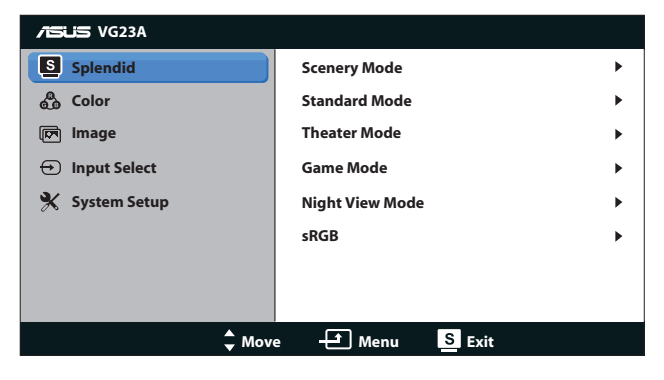

- 1. Πατήστε το κουμπί [MENU] για να ενεργοποιήσετε το μενού OSD.
- 2. Πιέστε το πλήκτρο [ $\bigcirc / \bigtriangleup$ ] ή [3D/  $\nabla$ ] για πλοήγηση στις λειτουργίες. Επισημάνετε και ενεργοποιήστε τη λειτουργία που επιθυμείτε πατώντας το κουμπί [MENU]. Αν υπάρχει ένα υπο-μενού στην επιλεγμένη λειτουργία, πιέστε το πλήκτρο [<del>ζ</del>} / Δ] ή [3 D/ ▼] ξανά για να πλοηγηθείτε στις λειτουργίες του υπο-μενού. Επισημάνετε και ενεργοποιήστε τη λειτουργία που επιθυμείτε πατώντας το κουμπί [ MENUI.
- 3. Πιέστε το πλήκτρο [☆/▲] ή [3D/ ▼] για να αλλάξετε τις ρυθμίσεις της επιλεγμένης λειτουργίας.
- 4. Για έξοδο από το μενού OSD, πατήστε το κουμπί [S/A]. Επαναλάβετε τα βήματα 2 και 3 για να ρυθμίσετε οποιαδήποτε άλλη λειτουργία.

#### **3.1.2 Εισαγωγή στις λειτουργίες του μενού επί της οθόνης (OSD)**

#### **1. Splendid**

Η λειτουργία αυτή περιλαμβάνει έξι δευτερεύουσες λειτουργίες τις οποίες μπορείτε να επιλέξετε ανάλογα με τις προτιμήσεις σας. Κάθε λειτουργία έχει την επιλογή Επαναφορά παρέχοντας έτσι τη δυνατότητα να διατηρήσετε τη ρύθμισή σας ή να επιστρέψετε στην προεπιλεγμένη λειτουργία.

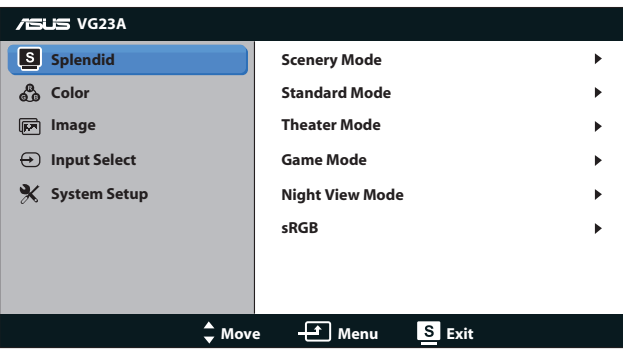

- **• Scenery Mode (Λειτουργία τοπίου)**: H καλύτερη επιλογή για προβολή φωτογραφιών τοπίου με την τεχνολογία βελτίωσης εικόνας SPLENDID™.
- **• Standard Mode (Τυπική λειτουργία)**: Η καλύτερη επιλογή για επεξεργασία εγγράφων με την τεχνολογία βελτίωσης εικόνας SPLENDID™.
- **• Theater Mode (Κινηματογραφική λειτουργία)**: Η καλύτερη επιλογή για ταινίες με την Τεχνολογία ευφυούς βίντεο SPI FNDID™.
- **• Game Mode (Λειτουργία παιχνιδιού)**: Η καλύτερη επιλογή για παιχνίδια με την τεχνολογία βελτίωσης εικόνας SPLENDID™.
- **• Night View Mode (Νυχτερινή λειτουργία)**: Η καλύτερη επιλογή για ταινίες ή παιχνίδια με σκοτεινά σκηνικά με την Τεχνολογία βελτίωσης εικόνα SPLENDID™.
- **• sRGB Mode (Λειτουργία sRGB)**: Συμβατή με τον χρωματικό χώρο sRGB. Η λειτουργία sRGB είναι η καλύτερη επιλογή για την επεξεργασία εγγράφων.

- Στην Κανονική Κατάσταση, οι λειτουργίες Κορεσμού και ASCR δεν μπορούν να διαμορφωθούν από τον χρήστη.
- Στις υπόλοιπες λειτουργίες, η λειτουργία sRGB δεν μπορεί να διαμορφωθεί από τον χρήστη.

#### **2. Color (Χρώμα)**

Ορίστε μία επιθυμητή ρύθμιση χρώματος από αυτό το μενού.

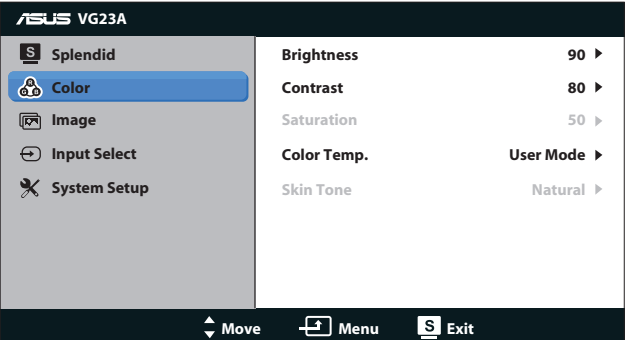

- **• Brightness (Φωτεινότητα)**: Το εύρος ρύθμισης είναι από **0** έως 100. Το κουμπί **Φ/Δ** είναι πλήκτρο άμεσης πρόσβασης για την ενεργοποίηση αυτής της λειτουργίας.
- **• Contrast (Αντίθεση)**: Το εύρος ρύθμισης είναι από **0** έως **100**.
- **• Saturation (Κορεσμός)**: Το εύρος ρύθμισης είναι από **0** έως **100**.
- **• Color Temp. (Θερμ. χρώματος)**: Περιέχει τέσσερις λειτουργίες χρώματος: "**Cold (Ψυχρό)**", "**Normal (Κανονικό)**", "**Warm (Θερμό)**" και "**User Mode (Λειτουργία χρήστη)**".

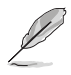

Στη Λειτουργία χρήστη για Θερμ. χρώματος, τα χρώματα R (Κόκκινο), G (Πράσινο) και B (Μπλε) είναι δυνατό να διαμορφωθούν από τον ίδιο το χρήστη, το εύρος ρύθμισης είναι από 0 έως 100.

**• Skin Tone (Απόχρωση δέρματος)**: Περιέχει τρεις επιλογές χρωμάτων: "**Reddish (Κοκκινωπό)**", "**Natural (Φυσικό)**" και "**Yellowish (Κιτρινωπό)**".

#### **3. Image (Εικόνα)**

Ορίστε τη ρύθμιση που συνδέεται με την εικόνα από αυτό το μενού.

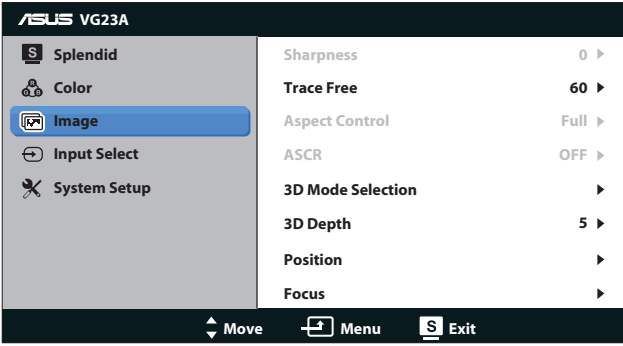

- **• Sharpness (Ευκρίνεια)**: Ρυθμίστε την ευκρίνεια της εικόνας. Το εύρος ρύθμισης είναι από **0** έως **100**.
- **• Trace Free (Χωρίς ίχνη)**: Επιταχύνετε τον χρόνο απόκρισης. Το εύρος ρύθμισης είναι από **0** έως **100**.
- **• Aspect Control (Έλεγχος αναλογίας εικόνας)**: Ρυθμίστε την αναλογία εικόνας σε "**4:3**" "**Full (Πλήρης)**" ή "**OverScan (Υπερσάρωση)**". (Η αναλογία "**OverScan (Υπερσάρωση)**" είναι διαθέσιμη μόνο για είσοδο HDMI.)
- **• ASCR**: Ενεργοποιήστε ή απενεργοποιήστε τη λειτουργία ASCR (Έξυπνης αναλογίας αντίθεσης ASUS). (Διατίθεται μόνον στη λειτουργία **Scenery (Σκηνικό)** και **Theater (Κινηματογράφος)**, **Game (Παιχνίδι)** και **Night View (Νυχτερινή προβολή)**.)
- **• 3D Mode Selection (Επιλογή λειτουργίας 3Δ)**: Επιλέξτε τον τύπο για 3Δ εικόνες.
	- **• Default (Προεπιλογή)**: Απενεργοποιείστε τη λειτουργία "**2D to 3D (2Δ σε 3Δ)**".
	- **• 2D to 3D (2Δ σε 3Δ)**: Ενεργοποιήσετε τη λειτουργία "**2D to 3D (2Δ σε 3Δ)**" για εικόνες 2Δ εισόδου (μπορείτε επίσης να πατήσετε το πλήκτρο συντόμευσης **3D/ ▼** για πρόσβαση σε αυτή τη λειτουργία).
	- **• 3D Top-and-Bottom (3Δ επάνω και κάτω)**, **3D Side-by-Side (Half) (3Δ Πλάι-Πλάι (Μισό))**: Επιλέξτε τον τύπο για εισερχόμενες 3Δ εικόνες.

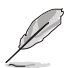

- Το μενού "**3D Mode Selection (Επιλογή λειτουργίας 3Δ)**" είναι διαθέσιμο μόνο για πηγή εισόδου 2Δ τύπου.
- Το μενού **"3D Top-and-Bottom (3Δ επάνω και κάτω)"** και **"3D Side-by-Side (Half) (3Δ Πλάι-Πλάι (Μισό))"** είναι διαθέσιμο μόνο για πηγή HDMI χρονισμού 720p/1080i/1080p και χωρίς InfoFrame τύπου 3Δ.
- **• 3D Depth (Βάθος 3Δ)**: Επιλέξτε το βάθος πεδίου για 3Δ εικόνες. Το εύρος ρύθμισης είναι από **1** έως **10**.
- **• Position (Θέση)**: Ρυθμίζει την οριζόντια θέση (H-Position) και την κάθετη θέση (V-Position) της εικόνας. Το εύρος ρύθμισης είναι από **0** έως **100**. (Διαθέσιμο μόνον για είσοδο VGA.)
- **• Focus (Εστίαση)**: Μειώνει τον οριζόντιο και κάθετο θόρυβο γραμμής της εικόνας ρυθμίζοντας τη (Φάση) και το (Ρολόι) ξεχωριστά. Το εύρος ρύθμισης είναι από **0** έως **100**. (Διαθέσιμο μόνον για είσοδο VGA.)

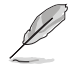

- Η Φάση προσαρμόζει τη φάση του σήματος ρολογιού . Με λανθασμένη ρύθμιση φάσης, στην οθόνη εμφανίζονται οριζόντιες διαταραχές.
- Το Ρολόι (συχνότητα εικονοστοιχείων) ελέγχει τον αριθμό των εικονοστοιχείων που σαρώνεται με ένα οριζόντιο πέρασμα. Εάν η συχνότητα δεν είναι σωστή, στην οθόνη εμφανίζονται κάθετες λωρίδες και η εικόνα δεν είναι αναλογική.

#### **4. Input Select (Επιλογή εισόδου)**

Επιλέξτε την πηγή εισόδου από "**VGA**", "**DVI**", "**HDMI**", ή "**HDMI 2**".

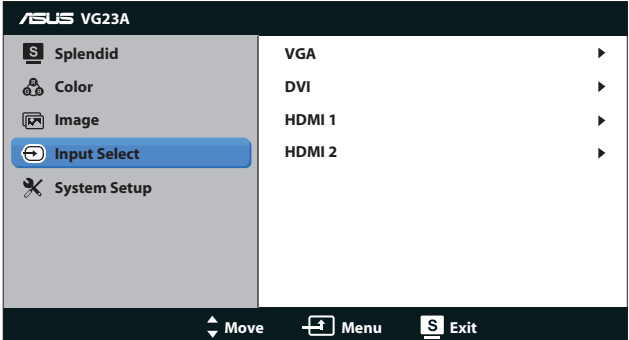

#### **5. System Setup (Ρύθμιση συστήματος)**

Ρύθμιση της διαμόρφωσης του συστήματος.

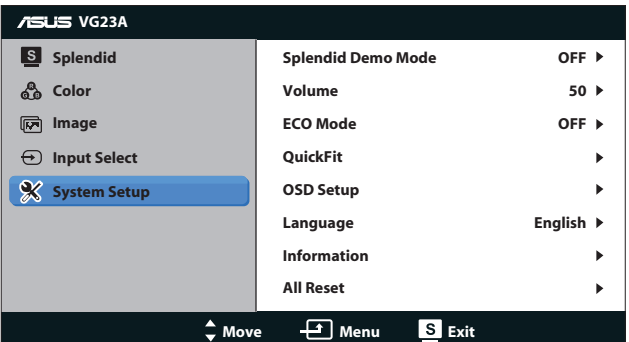

- **• Splendid Demo Mode (Λειτουργία επίδειξης Splendid):** Χωρίζει την οθόνη στα δύο για σύγκριση των λειτουργιών Splendid. (Διατίθεται μόνον στη Λειτουργία **Scenery (Σκηνικό)** και Λειτουργία **Theater (Κινηματογράφος)**, Λειτουργία **Game (Παιχνίδι)** και Λειτουργία **Night View (Νυχτερινή προβολή)**.)
- **• Volume (Ένταση):** Ρυθμίζει το επίπεδο έντασης της εξόδου ήχου των ηχείων και των ακουστικών. Το εύρος ρύθμισης είναι από **0** έως **100**.
- **• ECO Mode (Λειτουργία ECO):** Ενεργοποιεί την οικολογική λειτουργία για εξοικονόμηση ενέργειας. (Μερικές αποχρώσεις του γκρι ενδέχεται να μη διακρίνονται όταν η λειτουργία ECO είναι ενεργοποιημένη (ON). Η φωτεινότητα είναι χαμηλότερη από αυτήν όταν ορίζετε την Αναλογία Αντίθεσης σε 100.)
- **• QuickFit:** Περιέχει τρία μοτίβα: (1) Μοτίβο πλέγματος (2) Μέγεθος χαρτιού (3) Μέγεθος φωτογραφίας.

1. Μοτίβο πλέγματος: Διευκολύνει τους σχεδιαστές και τους χρήστες να οργανώσουν το περιεχόμενο και τη διάταξη μίας σελίδας και αν επιτύχουν μία ομοιόμορφη αίσθηση και εμφάνιση.

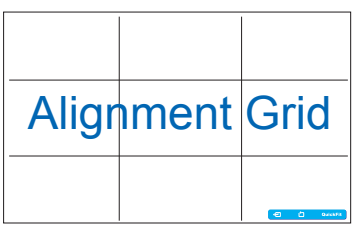

2. Μέγεθος χαρτιού: Παρέχει στους χρήστες τη δυνατότητα προβολής των εγγράφων τους σε πραγματικό μέγεθος στην οθόνη.

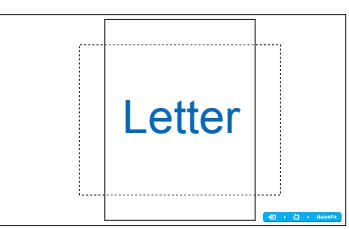

3. Μέγεθος φωτογραφίας: Παρέχει στους φωτογράφους και σε άλλους χρήστες τη δυνατότητα ακριβούς προβολής και επεξεργασίας των φωτογραφιών τους σε πραγματικό μέγεθος στην οθόνη.

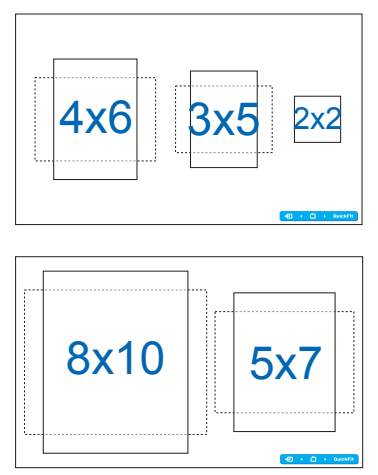

- **• OSD Setup (Ρύθμιση μενού OSD)**:
	- **• H-Position (Οριζόντια θέση) / V-Position (Κάθετη θέση)**: Προσαρμόζει την οριζόντια θέση (H-Position) ή την κάθετη θέση (V-Position) της OSD από **0** έως **100**.
	- **• OSD Timeout (Λήξη OSD)**: Προσαρμόζει τη OSD timeout (Λήξη OSD) από **10** έως **120** δευτερόλεπτα.
	- **• DDC/CI**: Ενεργοποιεί ή απενεργοποιεί τη λειτουργία DDC/ CI.
	- **• Transparency (Διαφάνεια)**: Προσαρμόζει το φόντο του OSD από αδιαφανές σε διαφανές,
- **• Language (Γλώσσα)**: Υπάρχουν 10 γλώσσες για να επιλέξετε, μεταξύ αυτών είναι "**English (Αγγλικά)**", "**French (Γαλλικά)**", "**German (Γερμανικά)**", "**Spanish (Ισπανικά)**", "**Italian (Ιταλικά)**", "**Dutch (Ολλανδικά)**", "**Russian (Ρωσικά)**", "**Traditional Chinese (Παραδοσιακά Κινέζικα)**", "**Simplified Chinese (Απλοποιημένα Κινέζικα)**" και "**Japanese (Γιαπωνέζικα)**".
- **• Information (Πληροφορίες)**: Εμφανίζει τις πληροφορίες της οθόνης.
- **• All Reset (Επαναφορά όλων)**: Επιλέξτε "**Ναι**" για να επανέλθουν οι προεπιλεγμένες ρυθμίσεις.

# **3.2 Τεχνικά χαρακτηριστικά**

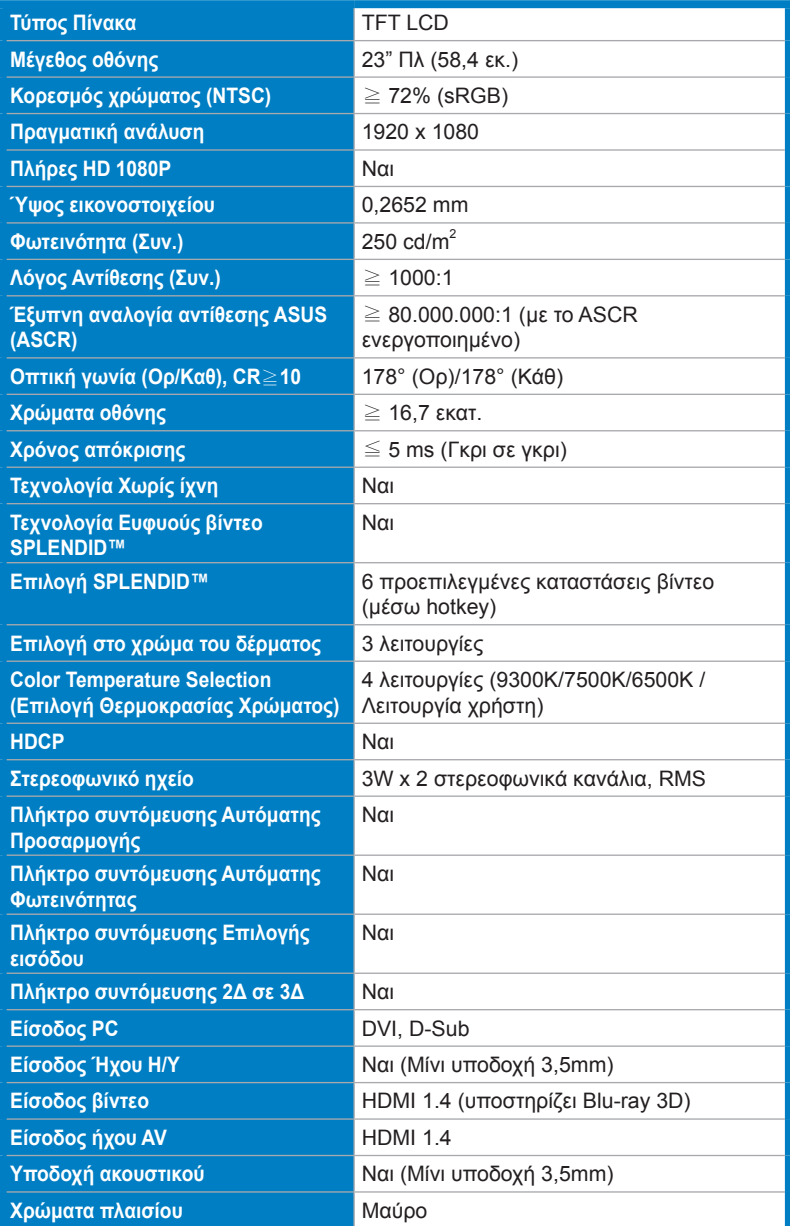

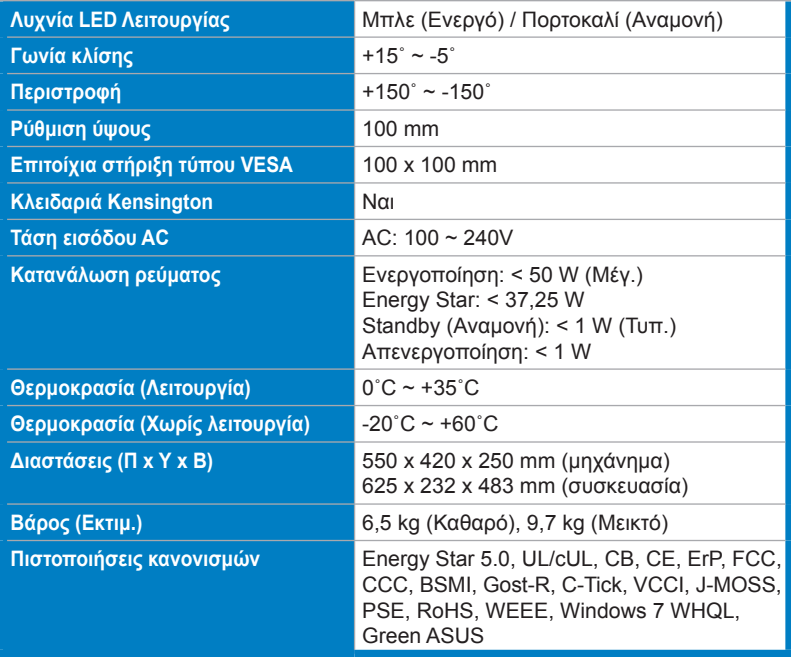

\*Οι προδιαγραφές υπόκεινται σε αλλαγές χωρίς προειδοποίηση.

# **3.3 Αντιμετώπιση προβλημάτων (FAQ)**

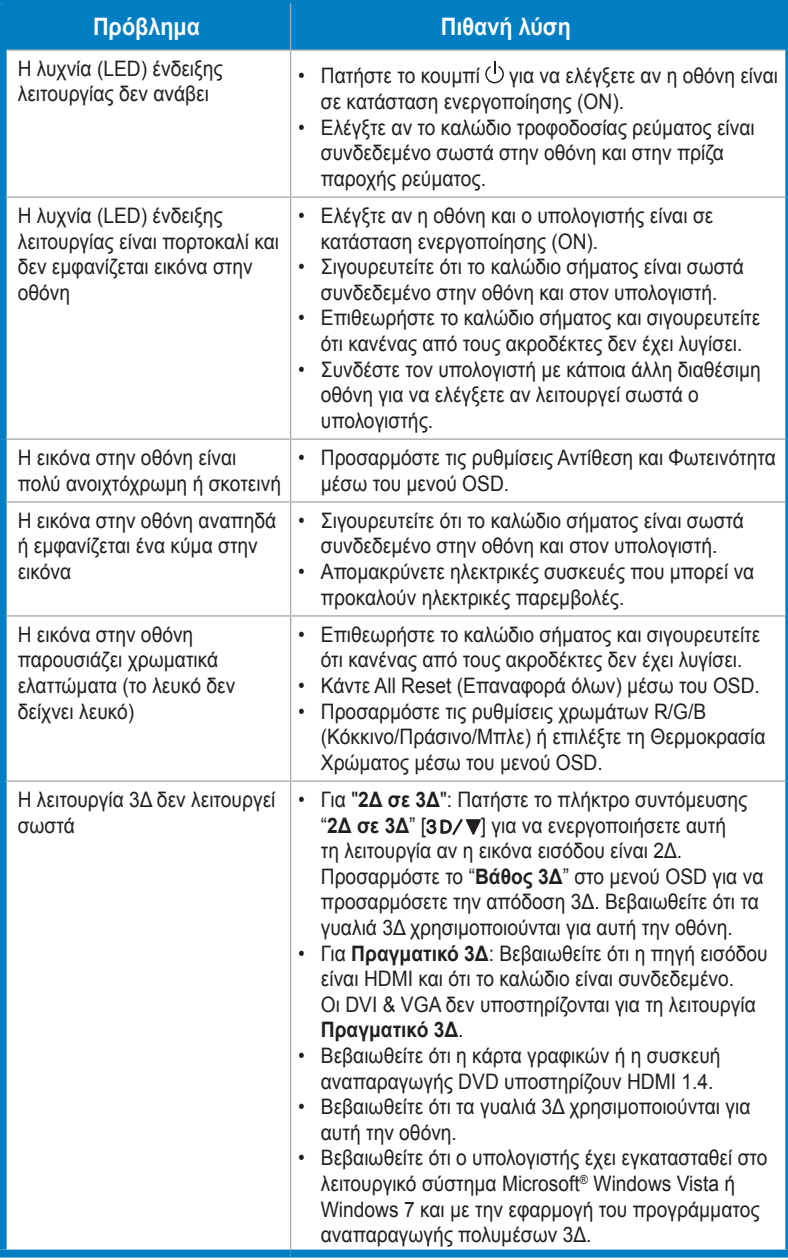

## **3.4 Λίστα υποστηριζόμενων χρονισμών**

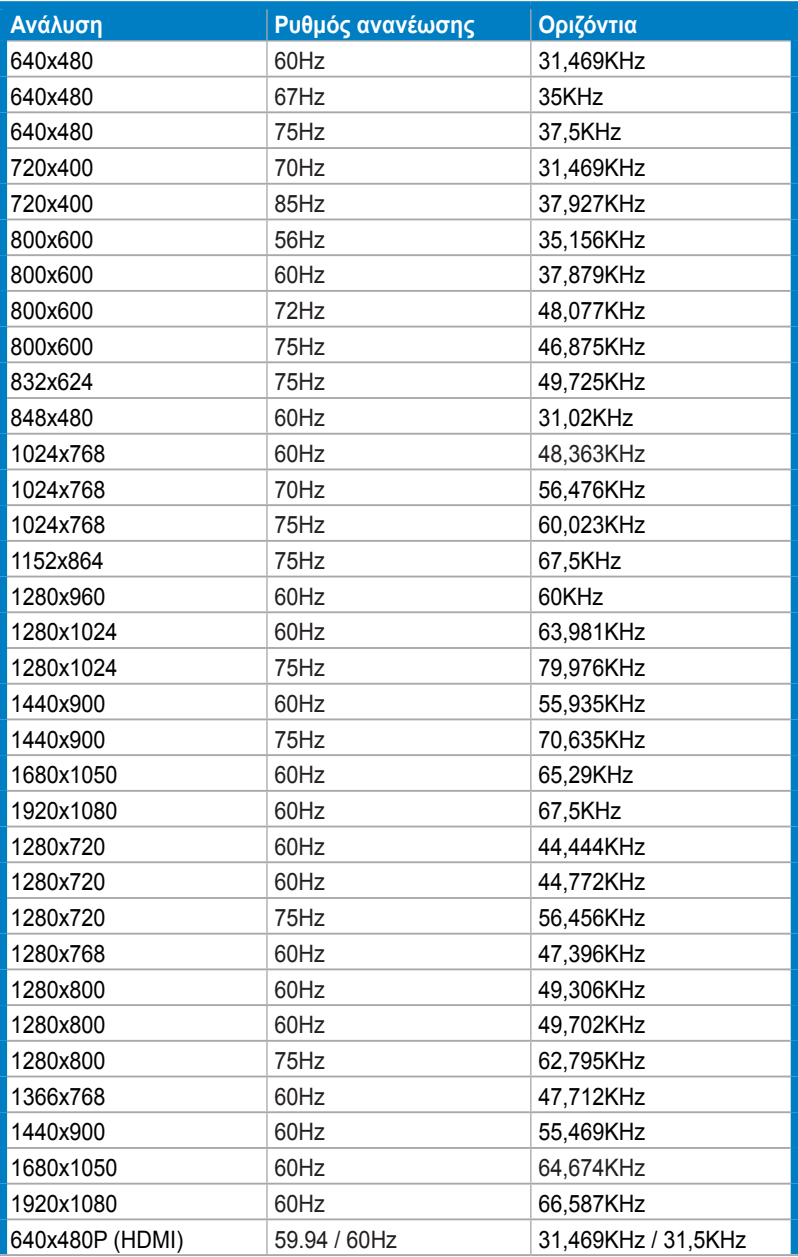

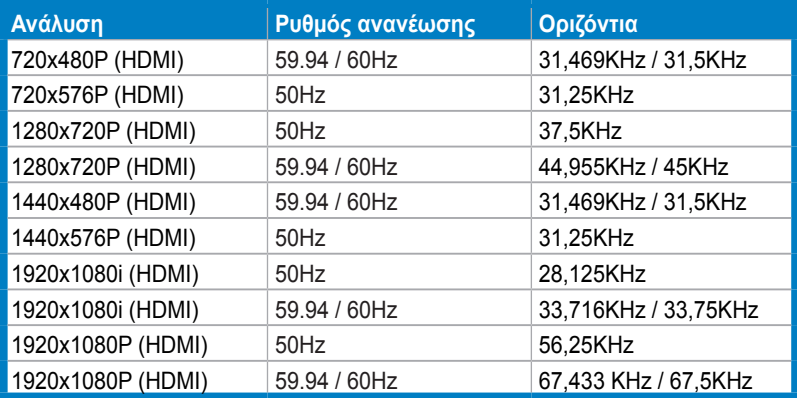

#### **Λειτουργίες 3D Display (Οθόνη 3Δ), Primary Timings List (Λίστα αρχικών χρονισμών) (μόνον είσοδος HDMI)**

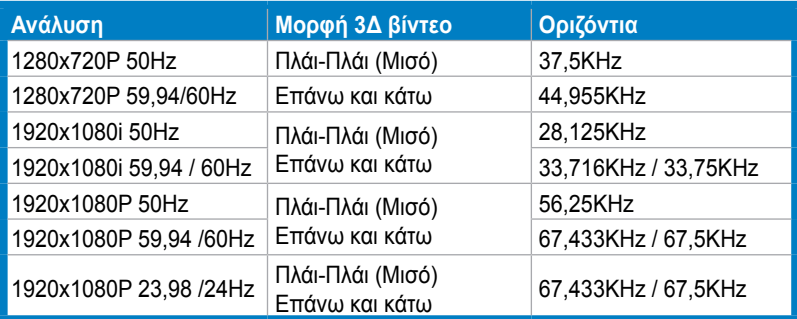